## *Inleiding*

Binnen de geneeskundeopleiding van het Radboudumc zijn jaarlijks vier voortgangstoetsen geprogrammeerd. Deze voortgangstoetsen worden afgenomen bij meerdere faculteiten in Nederland, overal op exact dezelfde dag en met dezelfde start- en eindtijd.

Bachelor- en Masterstudenten krijgen bij de voortgangstoets (VT) vragen voorgelegd die een afgestudeerde basisarts moet kunnen beantwoorden. Alle studenten, ongeacht in welk studiejaar zij zich bevinden, maken dezelfde toets. In de beginjaren ligt de grens tussen Onvoldoende en Voldoende voor een voortgangstoets daarom lager dan in de latere jaren. Je doet met dit type toets een indruk op van je eigen niveau ten opzichte van je eigen jaargroep, en ook ten opzichte van dezelfde jaargroepen van de andere faculteiten.

Voor het krijgen van een nauwkeurig inzicht in je voortgangstoetsresultaten is het Progress test Feedback systeem ontwikkeld. Dit is een webbased applicatie, eenvoudig in gebruik, en biedt een rijke bron aan informatie over de groei van integrale medische kennis van de individuele student en studentenpopulaties.

Met ProF kun je meer dan alleen je totaalscores op de voortgangstoetsen inzien. Je vindt er ook kwantitatieve informatie over je totaalscores, en een splitsing van je scores naar cluster, discipline of categorie. De waarde ervan voor de (individuele) student is dat hij hiermee zijn sterke en zwakke kanten op tijd kan signaleren en waar nodig kan bijsturen. ProF kun je dus beschouwen als een instrument waarmee je studiestrategie te beïnvloeden is.

## *Gebruik*

Na inloggen via [www.ivtg.nl](http://www.ivtg.nl/) kom je in je **Toetsoverzicht**. Dit is een chronologisch overzicht van de voortgangstoetsen die je hebt afgelegd. In dit overzicht staan per toetsafname onder andere je resultaat, het percentage correct, incorrect en met vraagteken beantwoorde vragen, je uitslag en het meetmoment (mm) waarop je de toets hebt gemaakt.

De overige feedback in ProF wordt getoond met behulp van grafieken. De feedback bestaat uit twee onderdelen: je scoregegevens en, ter vergelijking ("de referentie"), de scoreverdeling voor een referentiegroep.

De feedback kan **Momentaan** - scores behaald op aparte toetsen - opgevraagd worden (met de pijltjes boven de grafiek kun je doorklikken naar de volgende toets) of **Longitudinaal** - verloop van de scores behaald bij een reeks toetsen. De gegevens die de grafiek zal tonen, zowel bij longitudinaal als momentaan, kun je in het scherm aan de rechterkant zelf selecteren:

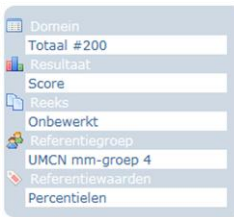

Bij **Domein** kies je voor bekijken van de *hele toets (totaal #200)* of voor *Cluster/Discipline/Categorie*.

Bij **Resultaat** kies je voor *Percentage Correct, Incorrect of Vraagteken*, of de *Score in het totaal*.

Bij **Reeks** maak je een keuze uit *Onbewerkt of Gecumuleerd*. De gecumuleerde score geeft de gemiddeld behaalde score tot en met de laatste toets. Omdat de gecumuleerde score op meerdere toetsen is gebaseerd is deze minder bevattelijk voor meetfouten. Voor een beter beeld van het verloop van je scores (longitudinaal) wordt daarom aanbevolen de gecumuleerde score te gebruiken.

Als **Referentiegroep** kun je twee groepen studenten die in hetzelfde meetmoment (mm) zitten als jij kiezen: de studenten van het Radboudumc (UMCN) of de studenten van alle deelnemende faculteiten. De referentiewaarden staan altijd ingesteld op percentielen. Het percentage geeft het scoreniveau aan van een bepaald gedeelte van de deelnemende studenten. ProF maakt gebruik van 5 percentielen: het 5<sup>e</sup>, 15<sup>e</sup>, 50<sup>e</sup>, 70<sup>e</sup> en 95<sup>e</sup> percentiel. Hierbij geeft het 5<sup>e</sup> percentiel het scoreniveau aan waar 5% van de studenten in de groep onder zit. Het 15<sup>e</sup> percentiel geeft de Onvoldoende-grens aan, het 70<sup>e</sup> percentiel de Goed-grens. In alle grafieken worden de percentielen van de referentiegroep met dezelfde kleurencombinaties aangegeven: het gebied tussen 5 en 15 procent in rood (lage score), tussen 15 en 70 in blauw (voldoende score) en tussen 70 en 95 in geel (hoge score). Het gebied onder rood betreft de extreem lage scores en boven geel de extreem hoge scores. De 'gemiddelde' score (mediaan) wordt aangeduid met een witte lijn in het blauwe gebied.

Wanneer je hiermee onderzoekt hoe je op de voortgangstoets presteert, maak dan aantekeningen van wat je opvalt bij je sterke en zwakkere punten. Er kan namelijk nogal wat informatie op je afkomen. Met deze aantekeningen kun je, als dat nodig is, verbeteringen in gang zetten. Het is teveel gevraagd om op alle disciplines te gaan studeren voor het verhogen van je scores, maar het loont wel om de opgespoorde lacunes in kennis aan te vullen. Je kunt je bijvoorbeeld voornemen om:

- meer of minder vragen te beantwoorden (meer of minder vragen open te laten).
- minder vragen open te laten bij een discipline waar je goed in bent (ofwel je aanwezige partiële kennis meer aan te spreken).
- beter te letten op het type vragen. Ligt de nadruk op details, inzicht of overzicht?
- je te verdiepen in de literatuur(verwijzingen) waarop de antwoordsleutels gebaseerd zijn.

Met de oude toetsboekjes, antwoordsleutels en literatuurverwijzingen (te vinden op de onderwijsingang van [www.radboudumc.nl,](http://www.radboudumc.nl/) onder link Toetsen en Examen) kun je oefenen in het maken van voortgangstoetsvragen.

## *Voorbeeld van longitudinale feedback*

In de linkergrafiek staan de onbewerkte scores van een masterstudent op de discipline Interne geneeskunde. Te zien is dat de student aan het begin van het mastercurriculum, op deze discipline, bij een reeks voortgangstoetsen tot de lager scorende studenten van de Radboudumc referentiegroep behoorde. Rond de overgang naar het  $2^e$  masterjaar tekent zich een ontwikkeling af, met als resultaat dat de student opgeklommen is naar de groep van gemiddeld tot best scorende studenten. De gecumuleerde (gemiddelde) score in de rechtergrafiek geeft de algemene en positieve trend weer.

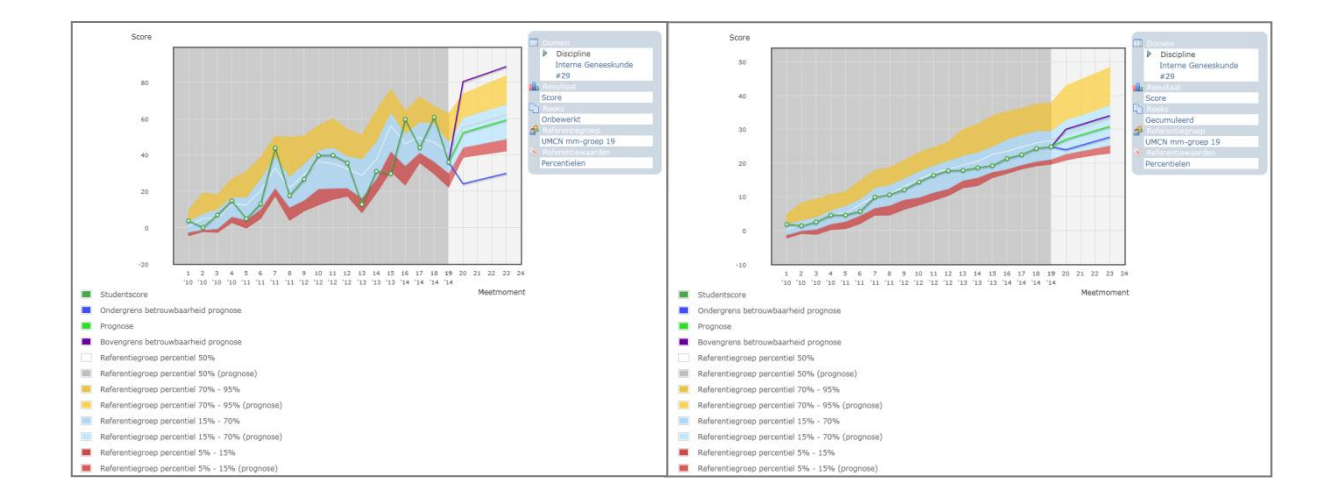

## *Samenvattend*

De functie van het ProF systeem is dus om je te helpen bij het maken van een sterktezwakte analyse van je kennisontwikkeling. Ga naar [www.ivtg.nl](http://www.ivtg.nl/) om alle mogelijkheden van ProF te verkennen! De studieadviseurs kunnen je ondersteunen bij eventuele vervolgacties, zoals bijvoorbeeld het toepassen van een andere invulstrategie.